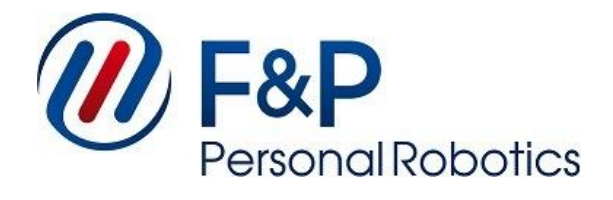

# **ROS Interface for P-Rob**

**Version 1.0.1** 2015-09-25

The information contained in this document is property of F&P Robotics AG and shall not be reproduced in whole or in part without prior written approval of F&P Robotics AG. The information provided herein is subject to changes without notice and should not be constructed as a commitment by F&P Robotics AG. This manual is periodically reviewed and revised. F&P Robotics AG assumes no responsibility for any errors or omissions in this document.

#### **Copyright © 2011-2015 by F&P Robotics AG. All rights reserved.**

The F&P logo as well as P-Rob®, P-Grip® and myP® are registered trademarks of F&P Robotics AG in Zurich, Switzerland.

## **Contents**

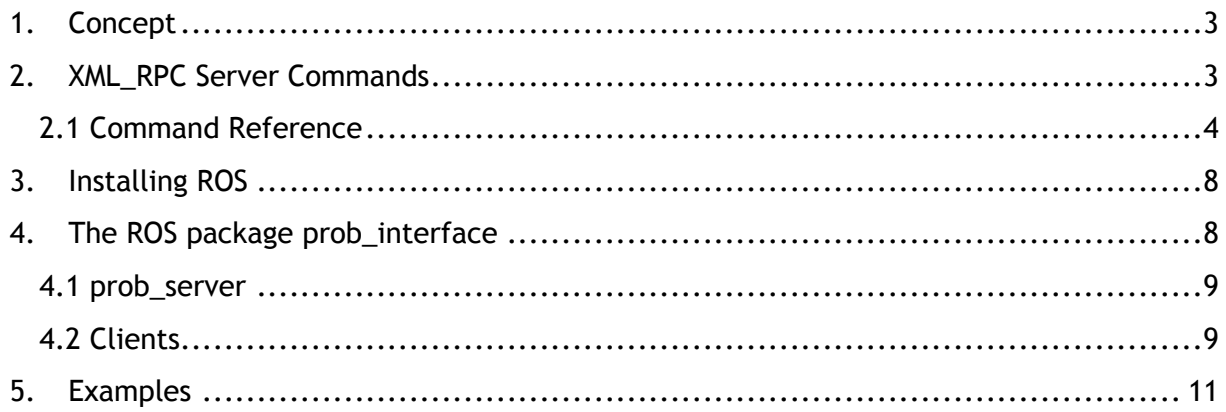

## <span id="page-3-0"></span>**1. Concept**

Any Prob can be used remotely through the XML\_RPC Server on myP. For the remote control of the Prob through ROS, a special ROS package was made, which contains all necessary tools for working with the Prob in ROS.

The ROS Package "prob\_interface" contains the node "prob\_server". This node has a ROS Service for every function the XML\_RPC Server offers and also for the most important MyP Script Commands.

A ROS Service can be called from any ROS client, a test example is included in the package. The prob server communicates through XMLRPC to the myP API, which includes all necessary functions. For more infromation about how the XMLRPC server is working have a look at our XML\_RPC Interface for Prob manual.

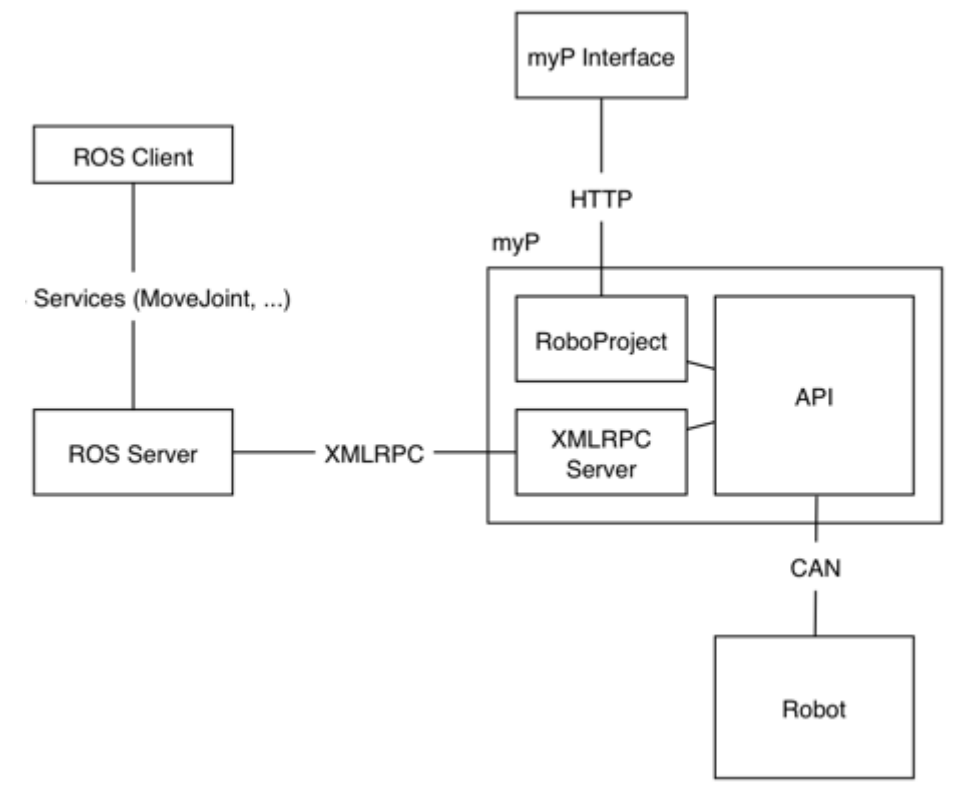

### <span id="page-3-1"></span>**2. XML\_RPC Server Commands**

The XMLRPC interface works together with the webinterface of myP or any other client. So it's possible to use the webinterface of myP to configure the robot and write a script and execute this script afterwards through an XMLRPC call. All scripts, paths and poses are stored in myP and are always up to date whatever client is used to create/edit them.

### <span id="page-4-0"></span>**2.1 Command Reference**

#### **Robot control**

**initialize(**model='PRob1R', kind='real', channel\_name='1', channel\_type='PEAK\_SYS\_PCAN\_USB', protocol='TMLCAN', host\_id='10', baudrate='500000'**)**

Initializes the P-Rob.

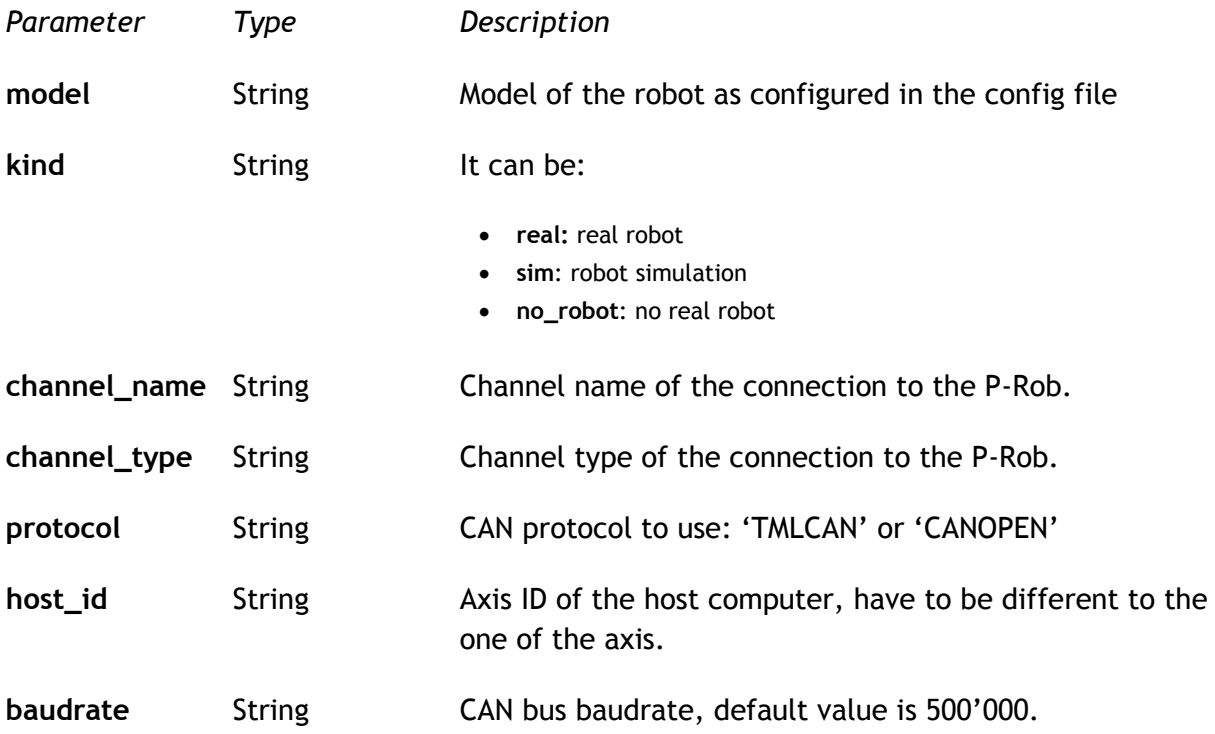

**finalize()**

Disconnect the P-Rob.

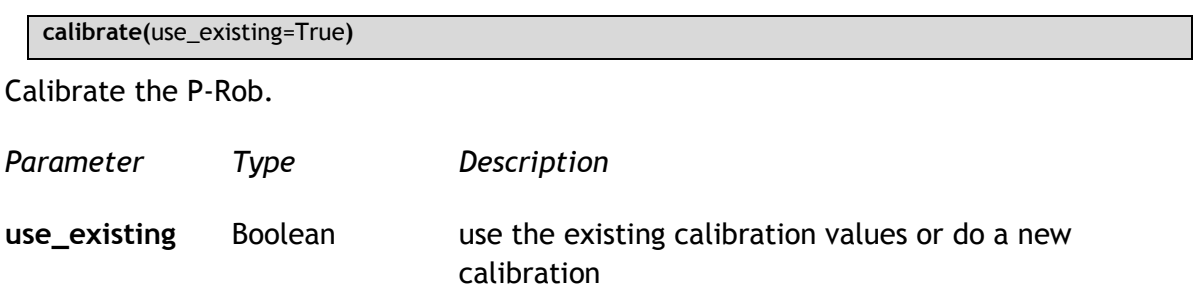

**release(**joint\_id**)**

Releases the given joints.

*Parameter Type Description* **joint\_id** Integer, List a list of joints

**hold(**joint\_id**)**

Hold the given joints.

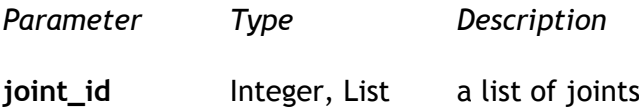

**pause()**

Pause the P-Rob.

**resume()**

Resume a previous paused P-Rob.

**stop()**

Stops a movement or a running script of the P-Rob

**recover()**

Recover the P-Rob after an error.

#### **Status**

**get\_poses()**

Get all saved poses.

#### **get\_paths()**

Get the all saved paths.

**get\_current()**

Get the current of all joints.

**get\_euler\_position()**

Get the euler position of all joints.

**get\_position()**

Get the position of all joints.

**get\_actuator\_release\_state()**

Get the release state of all joints. False: Released True: Hold

**get\_connection\_info()**

Get the connection state:

- 0: not initialized
- 1: initializing, not calibrated
- 2: initialized, not calibrated
- 3: initialized, calibrating
- 4: initialized, calibrated

#### **get\_status\_info()**

Get the status:

- 0: None
- 1: Ready
- 2: Stopped
- 3: Paused
- 4: Running
- 5: Released
- 6: Error

**get\_message\_info()**

If the status is 'ERROR', this function will return the message describing the error.

**get\_application\_info()**

Get the name and ID of the script which is currently active.

#### **Script Control**

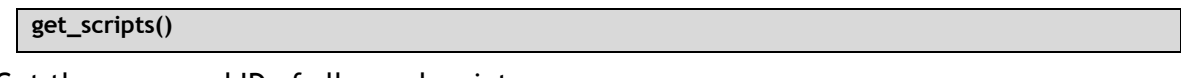

Get the name and ID of all saved scripts.

**get\_script(**script\_id**)**

Get the code of a saved script.

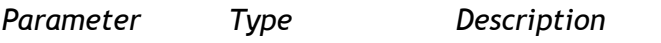

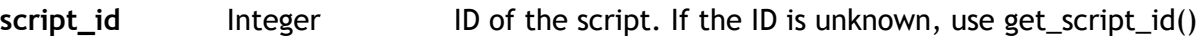

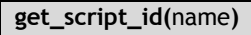

Get the ID of the script.

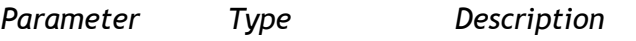

**name** String Name of the script

#### **save\_script(**name, code**)**

Save a new script. The script supports all functions which are described in myP Script Command Reference Manual.

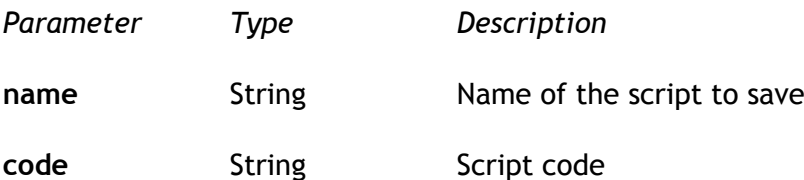

```
delete_script(script_id)
```
Delete the specified script.

*Parameter Type Description*

**script\_id** Integer ID of the script. If the ID is unknown, use get\_script\_id()

#### **test\_script(**code**)**

Execute a script code directly without saving it. The script supports all functions which are described in myP Script Command Reference Manual.

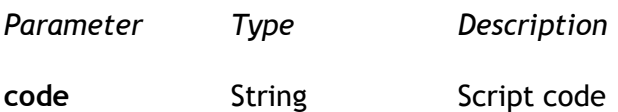

**execute\_script(**script\_id**)**

Execute a previous saved script. The script can be paused/resumed and stopped.

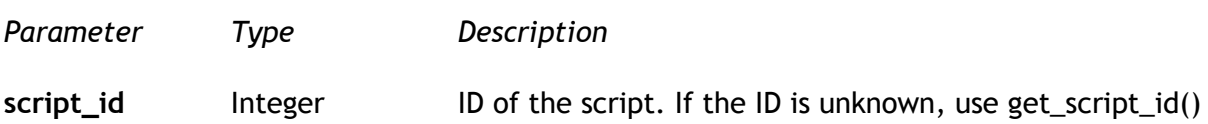

### <span id="page-8-0"></span>**3. Installing ROS**

- 1) Install ROS Indigo:<http://wiki.ros.org/ROS/Installation>
- 2) Create a catkin workspace
- 3) Copy the F&P package "prob\_ interface" to the workspace
- 4) Compile the code and source your setup

```
$ catkin make
```

```
$ source devel/setup.bash
```
- 5) run roscore
- 6) Now you are ready to run the example program

## <span id="page-8-1"></span>**4. The ROS package prob\_interface**

The prob\_interface package provides an interface from ROS to the Prob. With this package the Prob can be steered and programed like in MyP.

### <span id="page-9-0"></span>**4.1 prob\_server**

This Node builds a connection to the XML\_RPC server of MyP and offers ROS services for all necessary MyP functions.

#### **Services**

All the ROS Services of the prob\_server take the arguments of the corresponding XML\_RPC Server function as request input and yield a success boolean as result. There are Services which call XML\_RPC Server commands directly like "initialize", and there are Services which call MyP Script Commands like "move\_joint" through the XML RPC command "test script". This means that it is possible to execute every MyP Script Command there is. All the MyP Script Commands can be found in the MyP Script Command Reference Manual.

The following Services are implemented:

- initialize(model, kind, channel\_name, channel\_type, protocol, host\_id, baudrate)
- calibrate(use\_existing)
- test\_script(script\_code)
- execute\_script(script\_id)
- release(joind\_ids)
- hold(joint ids)
- move joint(joint ids, positions, velocity, acceleration, block, relative)
- move\_tool(x, y, z, phi, theta, psi, velocity, acceleration, block, relative)
- move linear(x, y, z, phi, theta, psi, velocity, acceleration, block, relative)
- move\_to\_pose(name, velocity, acceleration, block)
- open\_gripper(angles, velocity, acceleration)
- close\_gripper(velocity, acceleration, current)
- wait(time)

### <span id="page-9-1"></span>**4.2 Clients**

The package also contains useful client executables and client functions that make working with the prob server even easier.

#### **Client Functions**

In the file 'client\_functions.py' contains a function for every service of the prob\_server, which takes the same arguments as the server and also has the same name as the server. So you can just import all the functions of the client functions file and work with them instead of writing your own service calls.

#### **execute\_script.py**

This client executable takes a file path + name as argument and sends the whole content of the file to MyP. So it is possible to write a MyP Script into a file and execute it very easily with this client.

### <span id="page-11-0"></span>**5. Examples**

Requirements:

- ROS Indigo has to be installed
- prob\_ros\_interface is installed
- MyP needs to be running (start\_server.py)
- XMLRPC Server needs to be running (xmlrpc\_server.py)

Open a new Terminal and run roscore:

\$ roscore

Start the Prob server with the IP address of the host that runs MyP in another Terminal:

\$ rosrun prob interface prob server.py 192.168.21.157

Open a third Terminal and run your client, for example the sample demo to move joint 1 of P-Rob by 10 degrees and back again:

\$ rosrun prob interface client demo.py 1 10 45 60 \$ rosrun prob interface client demo.py  $1 \t0 \t45 \t60$ 

Also possible is to write a script into a file and send it to the robot:

\$ rosrun prob interface execute script.py filename

, where filename is the full path + name of the file containing the script, for example ~/scripts/test\_script.script

Example Script:

#This is an Example Script open\_gripper() close\_gripper() move\_joint(1,30) #Move Joint 1 to 30 Degrees